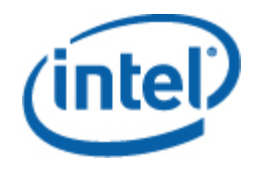

# Intel® Server-Management-Paket für Windows

**Benutzerhandbuch** 

*Revision 1.0* 

### **Rechtliche Hinweise**

DIE INFORMATIONEN IN DIESEM DOKUMENT BEZIEHEN SICH AUF INTEL® PRODUKTE UND DIENEN DEM ZWECK, VON INTEL ENTWICKELTE SERVER-MAINBOARDS UND SYSTEME ZU UNTERSTÜTZEN. MIT DIESEM DOKUMENT WIRD WEDER DURCH DULDUNGSVOLLMACHT NOCH AUF ANDERE WEISE EINE AUSDRÜCKLICHE ODER STILLSCHWEIGENDE LIZENZ AUF GEISTIGE EIGENTUMSRECHTE GEWÄHRT. MIT AUSNAHME DER IN DEN VERKAUFSBEDINGUNGEN VON INTEL FÜR DIESE PRODUKTE FESTGELEGTEN BESTIMMUNGEN ÜBERNIMMT INTEL KEINERLEI HAFTUNG UND SCHLIESST JEGLICHE AUSDRÜCKLICHE ODER STILLSCHWEIGENDE GEWÄHRLEISTUNG IM HINBLICK AUF DEN VERKAUF UND/ODER DIE VERWENDUNG VON INTEL PRODUKTEN AUS, EINSCHLIESSLICH DER HAFTUNG UND GEWÄHRLEISTUNG HINSICHTLICH DER EIGNUNG FÜR EINEN BESTIMMTEN ZWECK, DES HANDELSWERTES ODER DES VERSTOSSES GEGEN EIN PATENT, EIN URHEBERRECHT ODER ANDERE GEISTIGE EIGENTUMSRECHTE.

AUSSER WENN VON INTEL SCHRIFTLICH GENEHMIGT, SIND INTEL PRODUKTE NICHT FÜR ANWENDUNGEN KONZIPIERT ODER VORGESEHEN, BEI DENEN EIN AUSFALL DES INTEL PRODUKTES ZU VERLETZUNGEN ODER ZUM TOD VON PERSONEN FÜHREN KÖNNTEN.

Intel behält sich das Recht vor, Spezifikationen und Produktbeschreibungen jederzeit und ohne Vorankündigung zu ändern. Designer dürfen sich auf das Nicht-Vorhandensein oder auf die Merkmale sämtlicher mit "reserviert" oder "nicht definiert" markierter Funktionen oder Anweisungen nicht verlassen. Intel markiert diese für zukünftige Definitionen und übernimmt keinerlei Verantwortung für Konflikte oder Nichtkompatibilitäten, die sich aus an ihnen vorgenommenen Änderungen ergeben könnten. Die in diesem Dokument enthaltenen Informationen können jederzeit ohne Vorankündigung geändert werden. Diese Informationen dürfen bei der Designfertigstellung nicht verwendet werden.

Die in diesem Dokument beschriebenen Produkte können Designmängel oder -fehler aufweisen (sog. "Errata"), die zu Abweichungen des Produkts von den veröffentlichten technischen Daten führen können. Derzeit bekannte Errata können angefordert werden.

Fragen Sie Ihr lokales Intel Verkaufsbüro oder Ihren Händler nach den neuesten Spezifikationen, bevor Sie Ihre Produktbestellung aufgeben.

Intel, Intel Core und Xeon sind Marken der Intel Corporation in den Vereinigten Staaten und anderen Ländern.

\* Andere Marken und Produktnamen können das Eigentum der jeweiligen Inhaber sein.

Copyright **©** 2007 Intel Corporation. Alle Rechte vorbehalten.

#### **Revisionsübersicht**

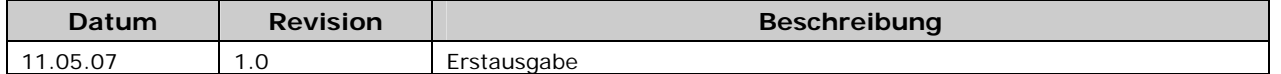

# **Inhaltsverzeichnis**

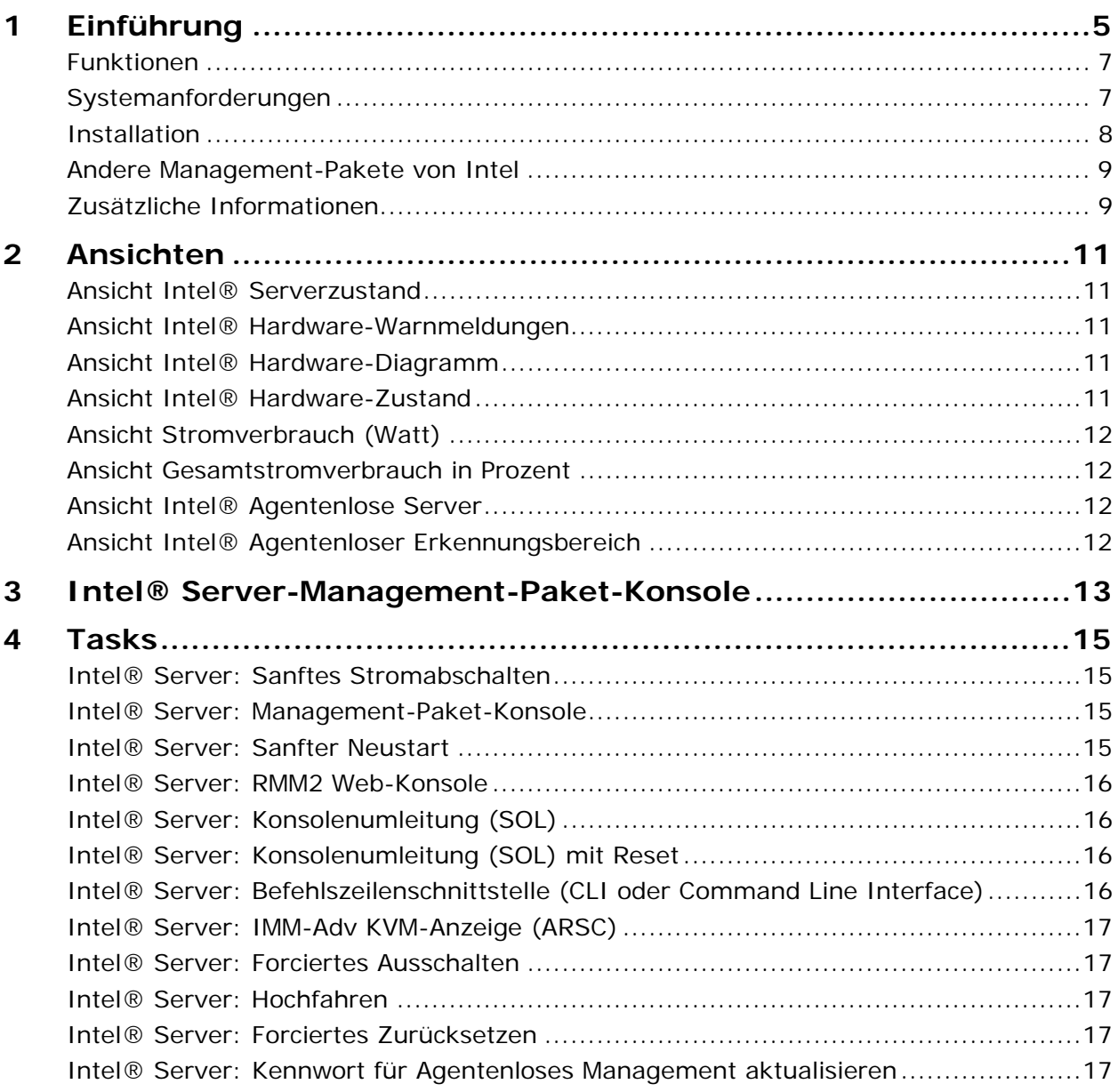

**4 Benutzerhandbuch für Intel® Server-Management-Paket für Windows\*** 

# <span id="page-4-0"></span>**1 Einführung**

Das Intel® Management-Paket für Windows bietet wesentliche Serververwaltungs-Tools für Klein- und Mittelbetriebe. Dieses Management-Paket fügt Intel Server-Plattformen, die Microsoft\* Windows\* ausführen, Serververwaltungsfunktionen hinzu, die auf den ausgedehnten Funktionen von Microsoft System Center Essentials 2007 aufbauen.

Unter Microsoft System Center Essentials 2007 sind die verwalteten Computer (im folgenden Diagramm als Knoten dargestellt) Server, Desktop-Computer oder Laptop-Computer. Mit dem Intel Server-Management-Paket für Windows können Sie einen Intel Server umgehend verwalten. Sie können dann, wenn Ihr Business sich vergrößert, Lizenzen hinzufügen, um zusätzliche Knoten zu verwalten. Die System-Center-Produktfamilie enthält die folgenden drei Produkte:

- Microsoft System Center Essentials 2007 **Einzelserver-Edition** (Einzelplatz-Systemverwaltung für einen Server)
- Microsoft System Center Essentials 2007 **Kleine Netzwerk-Edition** (Systemverwaltung von bis zu vier Servern und 15 Clients)
- Microsoft System Center Essentials 2007 **Standard-Edition** (Systemverwaltung von bis zu 15 Servern und 50 Clients)

Alle drei Microsoft System Center Essentials 2007-Produkte werden auf dem Microsoft System Center Essentials 2007-Server von der Intel Software-CD für die Systemverwaltung installiert und dann mit den Lizenzschlüsseln entsperrt.

Das folgende Diagramm stellt die Elemente einer typischen kleinen Netzwerkinstallation von Microsoft System Center Essentials 2007 grafisch dar.

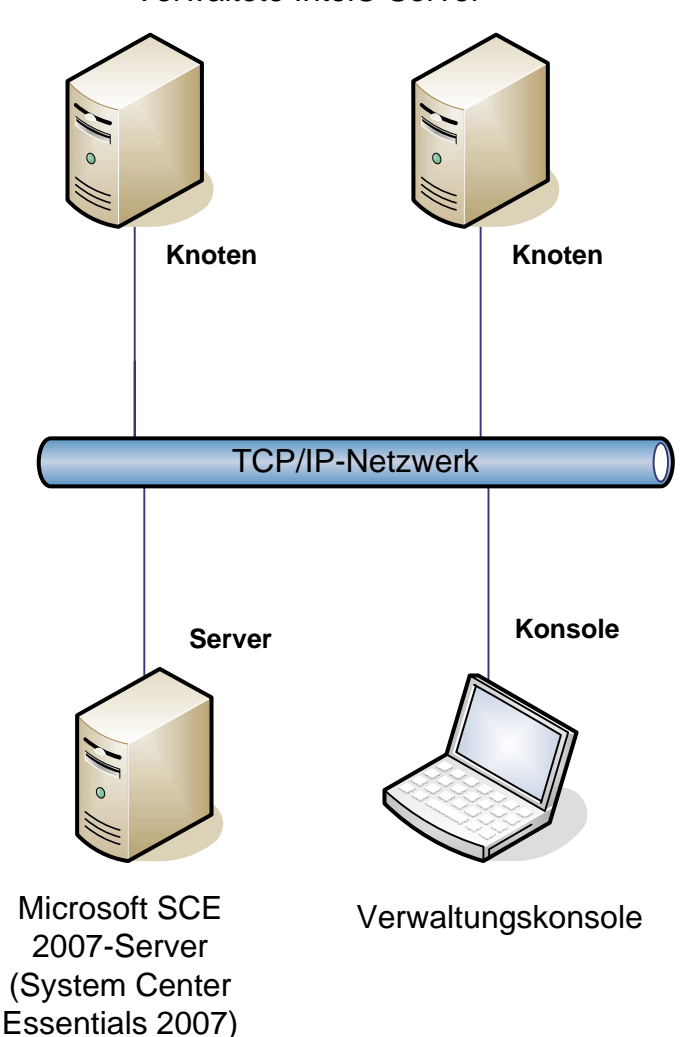

Verwaltete Intel® Server

**Hinweis:** Microsoft System Center Essentials 2007 erfordert Microsoft Active Directory und es darf nur eine Kopie des Servers auf der Netzwerkdomäne installiert sein. Die Voraussetzungsprüfung des Installationsprogramm informiert Sie, wenn eine weitere Kopie von Microsoft System Center Essentials 2007 erkannt wurde.

Sollten Sie Microsoft System Center Essentials 2007 bereits installiert haben, müssen Sie lediglich das Intel Server-Management-Paket für Windows installieren. Sie können auch das Intel Server-Management-Paket für Windows mit Microsoft System Center Operations Manager 2007 (von Microsoft angeboten) verwenden.

Setzen Sie sich mit Ihrem Intel Händler in Verbindung oder besuchen Sie [shop.intel.com,](http://shop.intel.com/) um zusätzliche Lizenzschlüssel für Microsoft System Center Essentials 2007 zu erwerben.

# <span id="page-6-0"></span>**Funktionen**

Das Intel Server-Management-Paket für Windows hat folgende Funktionen:

- Intel Agentenverwaltete und Agentenlose Computer werden der Ansicht von Microsoft System Center Essentials 2007-Überwachung hinzugefügt
- Erstellung eines neuen Hardware-Ereignisprotokolls in der Windows-Ereignisanzeige
- Starten der Intel Befehlszeilenschnittstelle (Intel Command Line Interface, Intel CLI), Remote-KVM und einer SOL- (Serial Over LAN) Konsole über die Microsoft System Center Essentials 2007-Konsole
- Unterstützung von auf IPMI (Intelligent Platform Management Interface) basierenden Intel Servern
- Unterstützung von Stromfernsteuerung und remotem Zurücksetzen des Systems
- Anzeige von Stromverbrauchgrafiken für PSMI- (Power Supply Management Interface) kompatible, Agent-verwaltete Server
- Unterstützung von sanftem Ausschalten und Zurücksetzen, wenn Betriebssystem und Agent vorhanden sind
- Unterstützung von BMC-Fernkonfiguration ausgehend von der Intel Server-Management-Paket für Windows-Konsole und Intel CLI.
- Enthält die Intel® Management Paket für Windows-Konsole, die Ihre Sensorenwerte, FRU- (Field Replaceable Unit) Daten und das Systemereignisprotokoll (SEL) für den ausgewählten Intel Computer anzeigt
- Unterstützung des "Wartungsmodus" in Microsoft System Center Essentials 2007

# **Systemanforderungen**

Die Hardware- und Softwarevoraussetzungen für Intel Server-Management-Paket für Windows sind die gleichen wie die von Microsoft System Center Essentials 2007, außer wenn in diesem Abschnitt auf Abweichungen hingewiesen wurde.

Die *Versionshinweise* für Intel Server-Management-Paket weisen auf Änderungen an den Systemanforderungen hin, die nach der Veröffentlichung dieses Dokuments aktuell wurden.

### **Microsoft SCE 2007-Server (System Center Essentials 2007)**

Das System muss die minimalen Hard- und Softwareanforderungen für Microsoft System Center Essentials 2007 erfüllen und eine der folgenden Windows-Versionen haben (Architekturversion IA-32 oder Intel 64):

- Windows Server 2003 Standard oder Enterprise Edition mit SP1 oder neuer
- Windows Server 2003 R2 mit SP1 oder neuer

#### <span id="page-7-0"></span>**Verwaltete Intel® Server**

Der Server muss die minimalen Hard- und Softwareanforderungen für von Microsoft System Center Essentials 2007 verwaltete Knoten erfüllen und eine der folgenden Windows-Versionen haben (Architekturversion IA-32 oder Intel 64, außer anders angegeben):

- Windows Server 2003 Standard oder Enterprise Edition mit SP1 oder neuer
- Windows Server 2003 R2 mit SP1 oder neuer
- Windows XP Professional mit SP1 oder neuer
- Windows 2000 Professional oder Server mit SP4 (Architekturversion IA-32)
- Windows Vista Enterprise Edition

#### **Verwaltungskonsole**

Das System muss die minimalen Hard- und Softwareanforderungen für Microsoft System Center Essentials 2007-Konsolen erfüllen und eine der folgenden Windows-Versionen haben (Architekturversion IA-32 oder Intel 64, außer anders angegeben):

- Windows Server 2003 Standard oder Enterprise Edition mit SP1 oder neuer
- Windows Server 2003 R2 mit SP1 oder neuer
- Windows XP Professional mit SP1 oder neuer
- Windows Vista Enterprise Edition
- JRE (Sun\* Java\* Runtime Environment) 1.4.2 oder neuer, wenn Intel ARSC (Advanced Remote Server Control) installiert ist

# **Installation**

Die CD Intel Software für die Serververwaltung enthält auf CD Nr. 1 die Datei *autorun* zum Starten von Microsoft System Center Essentials 2007, Intel Server-Management-Paket für Windows und die Intel Utilities. Das Installationsprogramm verlangt vom Anwender die CD Nr. 2, falls erforderlich.

Sie müssen das Intel® Server-Management-Paket für Windows auf folgenden Systemen installieren:

- Microsoft\* System Center Essentials 2007 oder Microsoft System Center Operations Manager 2007 Management Server
- Alle verwalteten Intel Server (erfordert ein Minimum des Management Agent)
- Alle weiteren Systeme, auf denen die Microsoft System Center Essentials 2007 Benutzeroberfläche installiert ist

Das Installationsprogramm Intel Server-Management-Paket für Windows wird nach der Installation von Microsoft System Center Essentials 2007 automatisch auf Ihrem Verwaltungsserver von der CD Intel Software für die Systemverwaltung installiert. Wenn Sie eine Microsoft System Center Essentials 2007- oder Microsoft System Center Operations Manager 2007-Installation ohne das Intel Server-Management-Paket für Windows vornehmen, installieren Sie das Management-Paket von der CD Intel Software für die Systemverwaltung.

Das Installationsprogramm Intel Server-Management-Paket für Windows wird nach der Installation von Microsoft System Center Essentials 2007-Benutzeroberfläche ebenfalls automatisch von der CD Intel Software für die Systemverwaltung gestartet. Wenn Sie

<span id="page-8-0"></span>zuvor Microsoft System Center Essentials 2007-Benutzeroberfläche von einer anderen Quelle installiert haben, müssen Sie das Intel Server-Management-Paket für Windows von der CD Intel Software für die Systemverwaltung auf dem System mit der Microsoft System Center Essentials 2007-Benutzeroberfläche installieren.

Gehen Sie zur Installation des Intel® Server-Management-Pakets für Windows auf verwalteten Knoten auf eine der folgenden Weisen vor:

- Installieren Sie das Intel Server-Management-Paket für Windows von der CD Intel Software für die Systemverwaltung auf jedem verwalteten Server, indem Sie auf jedem Server die lokale Windows-Konsole verwenden.
- Verteilen Sie, nachdem Sie auf dem Management-Server das Intel Server-Management-Paket für Windows installiert haben, von diesem mithilfe der Software-Verteilungstools von Microsoft System Center Essentials 2007 das Server-Management-Paket für Windows. Über diese Option können Sie das Management-Paket ferninstallieren.

# **Andere Management-Pakete von Intel**

In den *Versionshinweisen* von Intel Server Management-Paket für Windows finden Sie die neuesten Informationen über andere angebotenen Intel Management-Pakete.

# **Zusätzliche Informationen**

[http://support.intel.com](http://support.intel.com/) Intel Support

<http://www.microsoft.com/systemcenter/sce/default.mspx>Microsoft System Center Essentials 2007-Info

**10 Benutzerhandbuch für Intel® Server-Management-Paket für Windows\*** 

# <span id="page-10-0"></span>**2 Ansichten**

Das Intel Server Management-Paket für Windows fügt der Microsoft System Center Essentials 2007-Konsole unter "Überwachung" acht Ansichten hinzu.

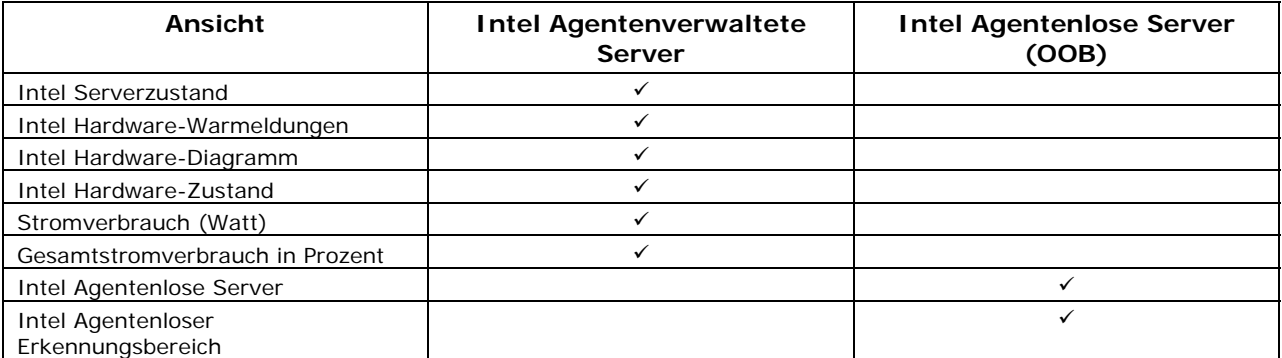

Klicken Sie in Microsoft System Center Essentials 2007 auf **Überwachung**, um auf diese Ansichten zuzugreifen und wählen Sie dann die Option "Ansicht" aus.

Um die Ansicht persönlich zu definieren, klicken Sie mit der rechten Maustaste auf die Ansicht und markieren Sie die Option **Ansicht anpassen**.

# **Ansicht Intel® Serverzustand**

Die Ansicht **Intel Serverzustand** listet alle Intel Server auf, auf denen der Agent Intel Server Management-Paket für Windows installiert ist.

# **Ansicht Intel® Hardware-Warnmeldungen**

Die Ansicht **Intel Hardware-Warnmeldungen** listet alle Hardware-Warnmeldungen auf, die von Intel Servern, auf denen der Agent installiert ist, generiert wurden.

# **Ansicht Intel® Hardware-Diagramm**

Die Ansicht **Intel Hardware-Diagramm** zeigt alle Intel Computer mit Agenten und ihren Subkomponenten. Der Zustand des Computers oder der Komponente wird durch eins der Standard-Symbole von Microsoft System Center Essentials 2007 angezeigt. Der Zustand von unteren Ebenen (falls vorhanden) wird von der nächst höheren Ebene reflektiert oder basiert auf Sensorenergebnissen, die vom Agenten ausgegeben werden.

# **Ansicht Intel® Hardware-Zustand**

Die Ansicht **Intel Hardware-Zustand** zeigt den Zustand der gleichen Komponenten an, die

<span id="page-11-0"></span>in der Ansicht Intel Hardware-Diagramm ausgegeben werden, aber in Tabellenformat. Diese Ansicht ermöglicht Ihnen, durch Auswahl einer Spalte die Werte zu sortieren.

### **Ansicht Stromverbrauch (Watt)**

Die Ansicht **Stromverbrauch (Watt)** zeigt den Stromverbrauch an, der von den ausgewählten Servern angegeben wird. Diese Stromverbrauchsüberwachungsfunktion wird nur für PSMI-kompatible Stromversorgungen unterstützt.

# **Ansicht Gesamtstromverbrauch in Prozent**

Die Ansicht **Gesamtstromverbrauch in Prozent** gibt den gemessenen Gesamtstromverbrauch der markierten Server als Prozentwert der Gesamtnennleistung der Stromversorgung an. Diese Stromverbrauchsüberwachungsfunktion wird nur für PSMIkompatible Stromversorgungen unterstützt.

# **Ansicht Intel® Agentenlose Server**

Agentenlos bedeutet, dass der Management-Agent nicht verfügbar ist (beispielsweise durch Ausschalten des Servers oder dass er auf dem verwalteten Server nicht installiert ist). Die Ansicht **Intel Agentenlose Server** gibt Berichte über alle Intel Server aus, die keinen Agenten haben.

# **Ansicht Intel® Agentenloser Erkennungsbereich**

Die Ansicht **Intel Agentenloser Erkennungsbereich** bietet die Möglichkeit, den zur Erkennung agentenloser Server in Ihrem Netzwerk verwendeten IP-Bereich festzulegen.

# <span id="page-12-0"></span>**3 Intel® Server-Management-Paket-Konsole**

Die Intel Server-Management-Paket-Konsole zeigt die Hardware-Sensoren, FRU- (Field Replaceable Unit-Daten und das System-Ereignisprotokoll (System Event Log - SEL) in der Ansicht Intel Computer für den markierten Intel Computer an. Diese Konsole gibt es nur für Intel Server, die über einen BSM (Baseboard Management Controller) oder National Semiconductor\* PC87431x "Mini"-BMC verfügen.

Um die Intel Server-Management-Paket-Konsole zu starten, gehen Sie zur Ansicht **Intel Computer**, markieren Sie einen Computer und wählen Sie die Option **Intel Server-Management-Paket-Konsole starten** aus.

Die Intel Server-Management-Paket-Konsole hat auf der linken Seite des Bildschirms ihren Navigationsbereich. Das Navigationsmenü enthält folgende Optionen:

#### **Hardwareinformationen**

**Sensorenablesungen** (zeigt eine Tabelle aller Hardware-Sensoren und deren Schwellwerte an)

**Kühlung** (zeigt eine Tabelle aller Lüfter-Sensoren und deren Schwellwerte an)

**Spannung** (zeigt eine Tabelle aller Spannungs-Sensoren und deren Schwellwerte an)

**Stromversorgung** (zeigt eine Tabelle aller Stromversorgungs-Sensoren und deren Schwellwerte an)

**Gehäuse-Informationen** (zeigt den Zustand des Chassis Intrusion-Sensors an und legt die LED-Anzeige der Gehäuse-Modellnummer - oder ID - fest)

**System-Ereignisprotokoll** (gestattet Ihnen, das SEL anzuzeigen und zu löschen)

**Datenspeicher** (zeigt die Datenspeichergröße und Typinformationen an)

**Prozessor** (zeigt die Geschwindigkeitsinformationen des Prozessors an)

**Cache** (gibt die Größe an)

**Speicher** (zeigt Informationen über die Festplatten, logische Laufwerke und CD- oder DVD-Laufwerke an)

**FRU** (zeigt die FRU-Informationen an)

#### **BMC-Konfiguration**

**Benutzerkennwort** (richtet das BMC-Kenntwort für den Null-Anwender ein)

**Boot-Optionen** (richtet das Startgerät für den nächsten Neustart ein).

**Achtung:** Das System wird in 60 Sekunden neu gestartet, nachdem der Anwender auf die Schaltfläche "Übernehmen" klickt.

**LAN-Kanal** (bestimmt die Eigenschaften des LAN-Kanals für den BMC)

**Stromoptionen** (legt die Option zur Wiederherstellung des Netzbetriebes fest)

**SOL-Optionen** (legt die SOL- (Serial Over LAN) Optionen fest

# <span id="page-14-0"></span>**4 Tasks**

Das Intel Server-Management-Paket für Windows fügt einige neue Überwachungstasks hinzu.

In der **Einzelserver-Edition** von Microsoft System Center Essentials 2007 sind folgende Tasks verfügbar:

- Intel® Server: Sanftes Stromabschalten
- Intel® Server: Management-Paket-Konsole
- Intel® Server: Sanfter Neustart

In der **Edition "Kleines Netzwerk oder Standard"** von Microsoft System Center Essentials 2007 sind folgende Tasks verfügbar:

- Intel® Server: Sanftes Stromabschalten
- Intel® Server: Management-Paket-Konsole
- Intel® Server: Sanfter Neustart
- Intel® Server: Konsolenumleitung (SOL) mit Reset
- Intel® Server: Befehlszeilenschnittstelle (CLI oder Command Line Interface)
- Intel® Server: Konsolenumleitung (SOL)
- Intel® Server: RMM2 Web-Konsole
- Intel® Server: IMM-Adv KVM-Anzeige (ARSC)
- Intel® Server: Forciertes Ausschalten
- Intel® Server: Hochfahren
- Intel® Server: Forciertes Zurücksetzen
- Intel® Server: Kennwort für Agentenloses Management aktualisieren

Die einzelnen Tasks werden in den folgenden Abschnitten kurz beschrieben.

# **Intel® Server: Sanftes Stromabschalten**

Dieser Task gibt für den markierten Intel Server einen Abschaltbefehl an das Windows-Betriebssystem aus.

# **Intel® Server: Management-Paket-Konsole**

Dieser Task startet die Intel Server-Management-Paket-Konsole für den markierten Intel Server.

# **Intel® Server: Sanfter Neustart**

Dieser Task gibt für den markierten Intel Server einen Neustartbefehl an das Windows-Betriebssystem aus. Dieser Befehl beendet Ihre Windows-Sitzung, startet den Server und startet Windows erneut.

# <span id="page-15-0"></span>**Intel® Server: RMM2 Web-Konsole**

Dieser Task startet die Intel Remote-Management-Modul 2-Web-Konsole für den markierten Intel Server. Dieser Befehl ist nur bei Intel Servern mit dem Intel RMM2-Modul verfügbar. Mit der Intel RMM2-Web-Konsole können Sie das Intel RMM2 konfigurieren.

Weitere Informationen finden Sie im *Benutzerhandbuch für das Intel® Remote-Management-Modul,* das dem Intel Remote-Management-Modul beiliegt.

# **Intel® Server: Konsolenumleitung (SOL)**

Dieser Task start eine SOL- (Serial Over LAN) Verbindung mit dem markierten Server, ohne einen Neustart-Befehl auszugeben. Ein Konsolenfenster mit auf Text basierendem Input und Output an den Server wird geöffnet. Die Standard-IPMI-SOL-Hotkeys sind im Konsolenfenster verfügbar.

Sie müssen auf dem markierten Server SOL aktiviert haben, bevor Sie diesen Befehl ausgeben können. Gehen Sie zum Konfigurieren von SOL folgendermaßen vor:

- 1. Markieren Sie aus "Intel Computer" einen Intel Server.
- 2. Wählen Sie "Intel Server Management-Paket-Konsole starten".
- 3. Wählen Sie "BMC-Konfiguration".
- 4. Wählen Sie "SOL-Optionen"
- 5. Konfigurieren Sie den gewünschten LAN-Kanal für SOL.

# **Intel® Server: Konsolenumleitung (SOL) mit Reset**

Dieser Befehl gibt einen harten Neustartbefehl an den Server und startet eine SOL-Verbindung mit dem markierten Server. Ein Konsolenfenster mit auf Text basierendem Input und Output an den Server wird geöffnet. Die Standard-IPMI-SOL-Hotkeys sind im Konsolenfenster verfügbar.

Sie müssen auf dem markierten Server SOL aktiviert haben, bevor Sie diesen Befehl ausgeben können (siehe SOL-Befehl starten).

# **Intel® Server: Befehlszeilenschnittstelle (CLI oder Command Line Interface)**

Die Intel Befehlszeilenschnittstelle (CLI) ist ein Befehlszeilentool, das dem Anwender gestattet, Befehle direkt an BMC (Baseboard Management Controller) auf dem Intel Server <span id="page-16-0"></span>auszugeben. Sie müssen Intel CLI-Proxy installieren, bevor Sie diesen Befehl ausführen können.

Durch Starten von Intel CLI wird ein Befehlsfenster geöffnet und die Verbindung zu dem unter "Intel Computer" markierten Gerät hergestellt. BMC wird Sie auffordern, einen Benutzernamen und Kennwort einzugeben.

Entnehmen Sie die Befehlssyntax dem *Benutzerhandbuch für Intel Befehlszeilenschnittstelle.*

Verwenden Sie die CD Intel Software für die Systemverwaltung zur Installation des Intel CLI-Proxy und des *Benutzerhandbuches*.

# **Intel® Server: IMM-Adv KVM-Anzeige (ARSC)**

Dieser Befehl startet das Anzeigeprogramm Intel ARSC für den markierten Intel Server. Dieser Befehl ist nur dann verfügbar, wenn auf dem markierten Computer das Intel Management-Modul - Erweiterte Ausgabe installiert ist.

Intel Management-Modul - Erweiterte Ausgabe enthält die Anwendung Intel ARSC (Intel Remote Server Control). Diese enthält Remote-Tastatur, Video und Maus. Weitere Informationen über die Intel ARSC-Anwendung finden Sie in der Online-Hilfe.

### **Intel® Server: Forciertes Ausschalten**

Dieser Befehl gibt einen Hardware-Ausschaltbefehl an den markierten Intel Server aus. Dieser Befehl ist nur dann verfügbar, wenn der markierte Intel Computer eingeschaltet ist.

# **Intel® Server: Hochfahren**

Dieser Befehl gibt einen Hardware-Einschaltbefehl an den markierten Intel Server aus. Dieser Befehl ist nur dann verfügbar, wenn der markierte Intel Computer ausgeschaltet ist.

### **Intel® Server: Forciertes Zurücksetzen**

Dieser Befehl gibt einen Hardware-Rücksetzbefehl an den markierten Intel Server aus. Dieser Befehl ist nur dann verfügbar, wenn der markierte Intel Computer eingeschaltet ist.

# **Intel® Server: Kennwort für Agentenloses Management aktualisieren**

Dies öffnet ein Fenster, in dem das BMC- (Baseboard Management Controller) Kennwort für den markierten Intel Server konfiguriert werden kann.

**18 Benutzerhandbuch für Intel® Server-Management-Paket für Windows\***